## How to Look at Students by Program

1. Go to Records/Programs/Enrollments.

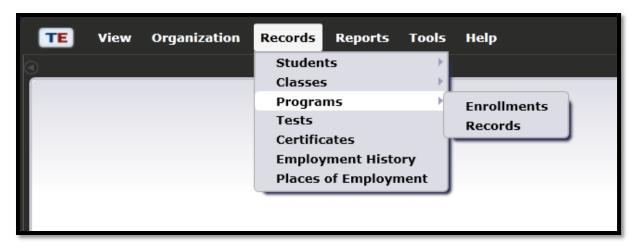

2. This will open a lister of all students, all programs.

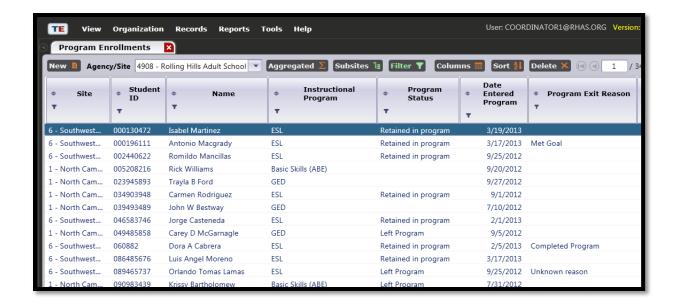

3. Using the filter under *Instructional Program*, choose a program area.

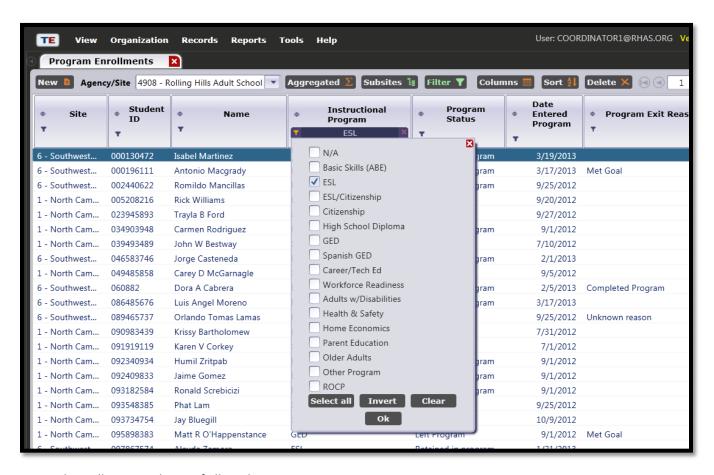

4. This will create a lister of all students, one program.

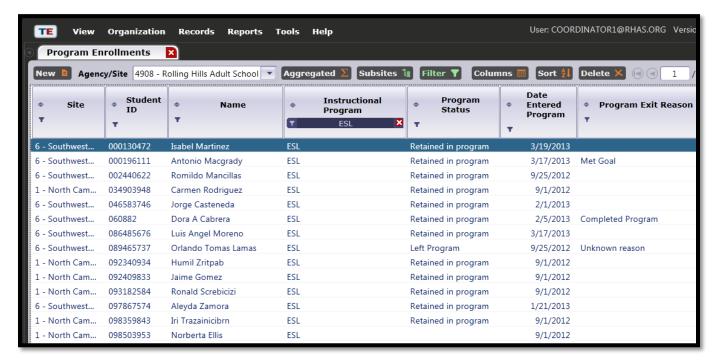